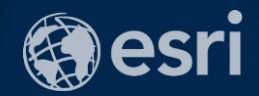

# **Creating Geoprocessing Services and Web Tools**

Darren Baird, PE, Esri

2018 Esri Federal GIS Conference | Washington, DC

#### **Introduction**

- **Both ArcMap and ArcGIS Pro are covered**
- **Terms "Geoprocessing Services" and "Web Tools" are the same**
	- **ArcMap publishes geoprocessing services**
	- **ArcGIS Pro publishes web tools**
	- **Functionally equivalent**

#### **Design Your Service**

- **Where does your data come from?**
	- **Already on the Server**
	- **Upload the data**
	- **Feature Layer from map/feature service**
- **How do you want to view results**
	- **Draw features with map service**
	- **Client downloads and draws features**

#### **Workflow to create a Service**

- **Create tool in ModelBuilder or Python**
- **Document tool so that users understand the inputs and outputs**
- **Run tool**
- **ArcMap – From Results Window, publish as service**
- **ArcGIS Pro – From the Share tab or Geoprocessing History**
- **Analyze – do this first, because…**
- **Set service name, parameters, etc. in the Service Editor / Web UI Tool**
- **Publish**
- **Consume in WebApp, ArcGIS Pro, ArcMap, etc.**

Creating and Publishing a **Service** 

Demo

#### **Parameter Transformation**

- **Parameter types converted to supported types when publishing**
- **Only support simple types**
- **You can update the Input Mode depending on the parameter type**
	- **User defined value: allows the end user to interactively add features or enter text and number values, files, etc.**
	- **Choice list: allows the end user to select from a list of layers already on the server**
	- **Constant value: hard codes the parameter; the end user will not be able to provide values**

#### Supported Parameter Types

#### • Input

- Feature set, feature layer
- Record set, table view
- Raster dataset, raster layer
- File
- Double, long
- String (text)
- Date
- Linear unit

#### • Output

- Feature class
- Table
- Raster dataset
- File
- Double, long
- String (text)
- Date
- Linear unit

#### Data Store

- **Data Store tells ArcGIS Server about your data**
- **Data Store acts as a lookup table**
- **Without a Data Store entry, all required data is copied to the Server**

#### **Service Editor**

- **Import configuration settings**
- **Multiple results = multiple tasks**
- **See how the task will look to someone consuming it from Desktop**
- **Analyze errors and warnings**

#### Execution Mode

• **Defines how the client interacts with the service while it executes**

- **Synchronously: the client waits for the server to finish executing and then gets the result**
	- **Use only with fast services**

- **Asynchronously: client asks the server if it's finished, then gets the result, and is free to do other work until the result is finished**

- **Can only use a result map service with Asynchronous**

#### Script Tools Subhead Here

- **Paths and data handled same as models**
- **Output and intermediate paths**
	- **os.path.join(arcpy.env.scratchFolder, "out.shp")**
	- **os.path.join(arcpy.env.scratchGDB, "out")**
	- **in\_memory/out**
- **In Python, we do name matching, so can do this**
	- **myRoads = "roads", where "roads" is the name of a layer**
	- **This way is very fast, so use this when possible**
	- **Other way is to reference on disk: myRoads = "c:\\data\\myGDB.sde\fc.sde.roads"**

#### Result Map Service

- **Provides an additional way to get results from the Geoprocessing Service**
- **An Image is returned to the client**
	- **The data can still be downloaded**
- **Use RMS when:**
	- **Desire better cartography than the client can support**
	- **Impractical to render a large dataset in the client**
- **Execution must be set to Asynchronous**
- **Do not use in\_memory workspace if using Result Map Service**

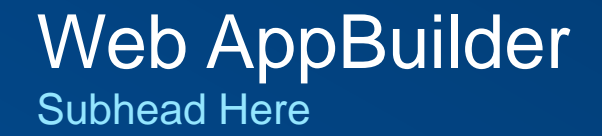

- **Service layer is passed to the geoprocessing service/web tool as input**
- **The link between the two services**

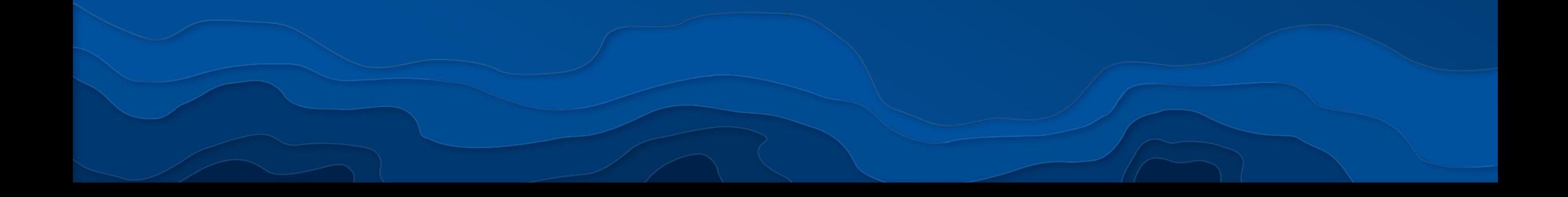

# Web AppBuilder

Demo

#### Performance Tips

- Use layers for project data
- Use data local to ArcGIS Server
- Write intermediate data to memory Note the only exception is with RMSs
- Preprocess data used by your tasks
- Add attribute indexes
- Add spatial indexes
- Use synchronous rather than asynchronous
- Avoid unneeded coordinate transformations
- Reduce data size attributes and vertices

### Print Your Certificate of Attendance Print stations located in the 140 Concourse

12:30 pm – 6:30 pm GIS Solutions Expo Hall B

### Tuesday Wednesday

10:30 am – 5:15 pm GIS Solutions Expo Hall B

5:00 pm – 6:30 pm GIS Solutions Expo Social Hall B

6:30 pm – 9:00 pm Networking Reception Smithsonian National Portrait Gallery

## Please Take Our Survey in the Esri Events App

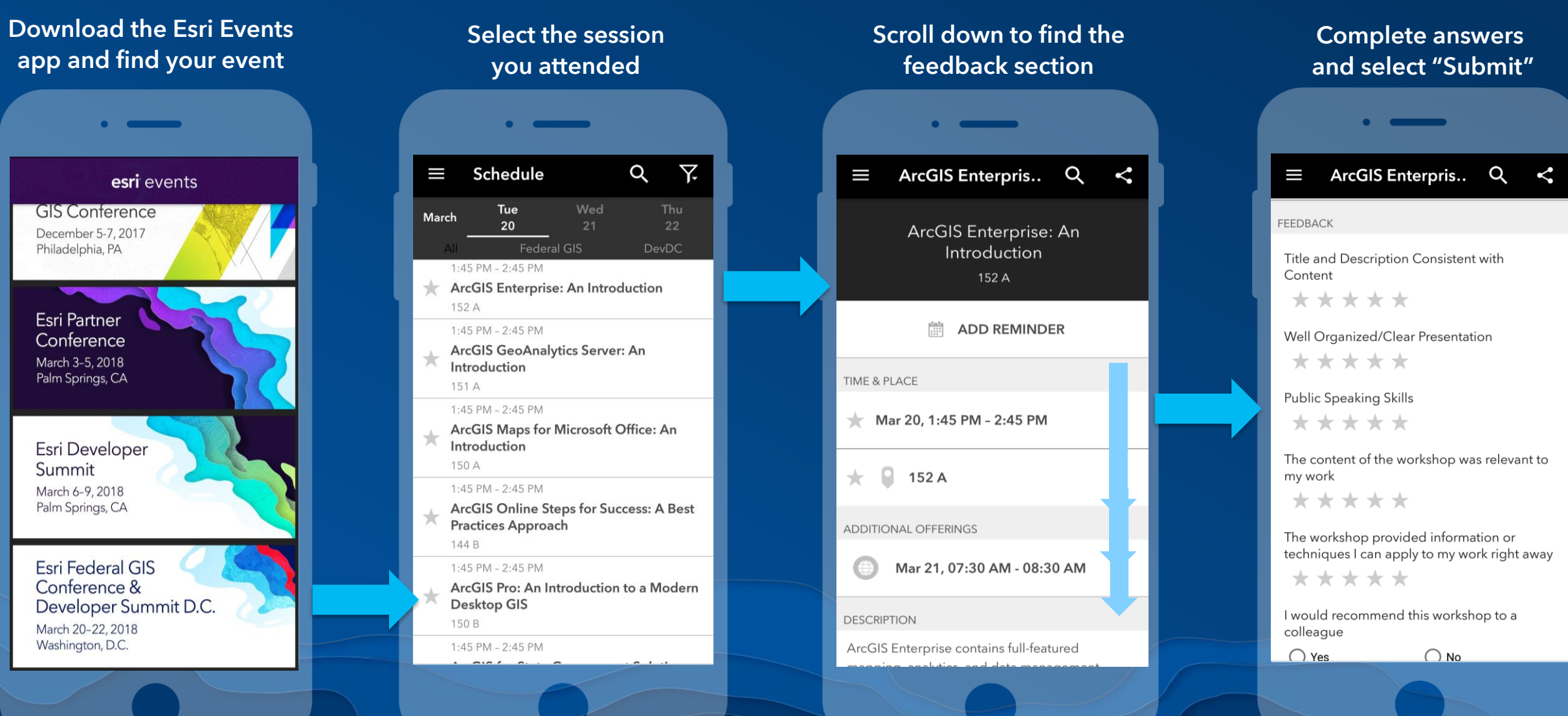

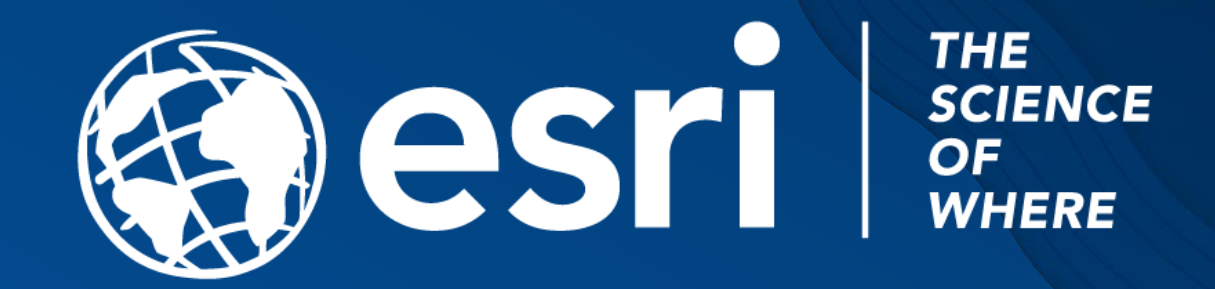